# **lectureStudio – Tutorial 5: Umfragen**

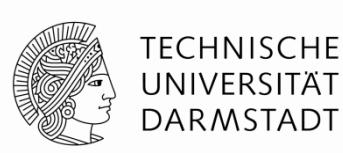

**Alex Andres,** *Andy Schürr* **(FB 18), Andreas Koch (FB 20) [https://www.lecturestudio.org](https://www.lecturestudio.org/)**

**Unterstützung: SFB MAKI, FB 18/20 @ Technische Universität Darmstadt**

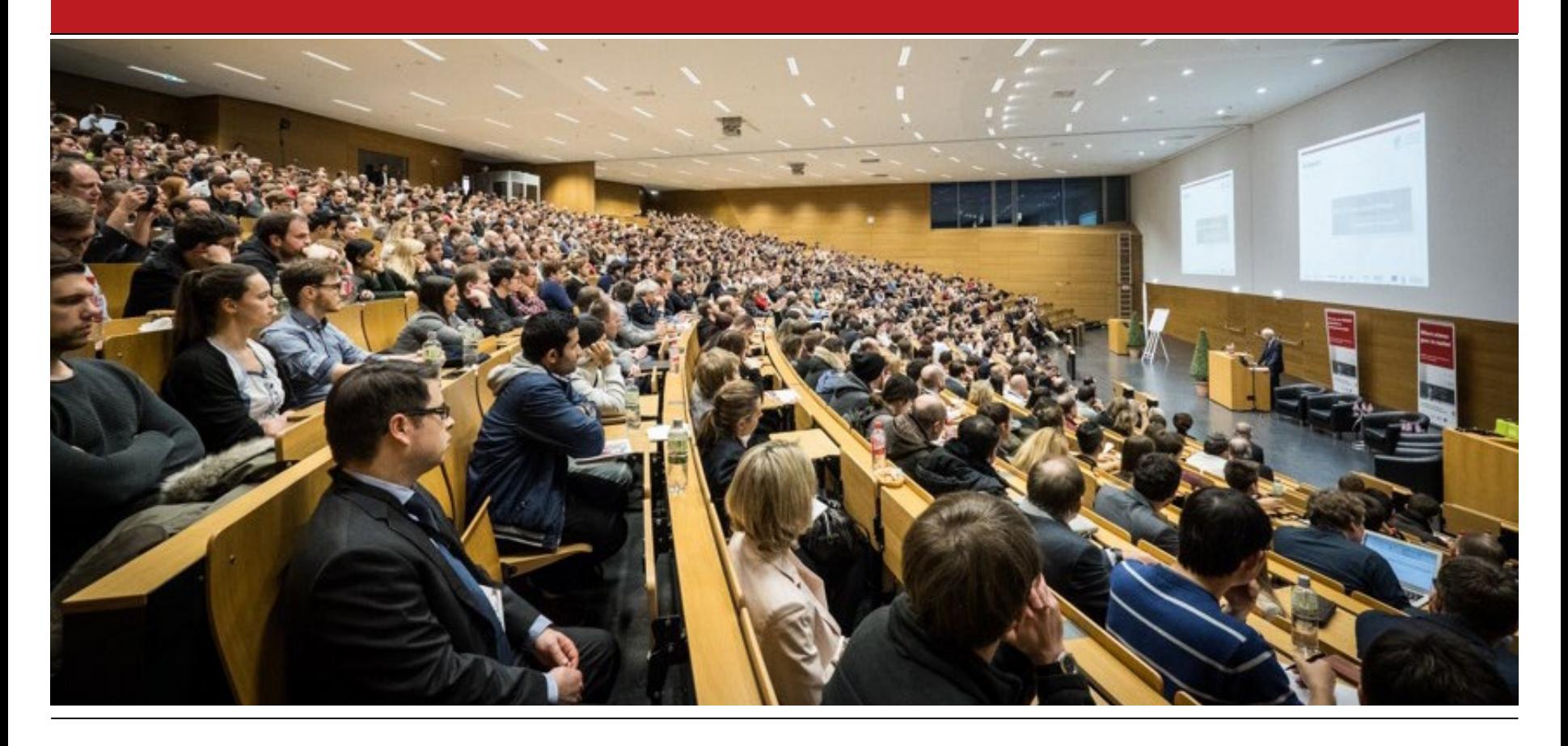

## **Aufgaben für eTeaching-Werkzeuge**

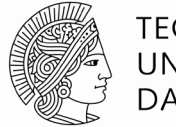

- Folien präsentieren (mit Whiteboard?!)
	- z.B. PowerPoint, PDF Viewer, …
- Vorlesung aufzeichnen und nachbearbeiten
	- z.B. Panopto, Camtasia, Snagit, …
- **Umfragen durchführen und auswerten** 
	- z.B. Pingo, Moodle, …
- Streaming: Videokonferenzen und Webinare
	- z.B. BigBlueButton, Zoom, …

## ■ lectureStudio bietet eine *integrierte* Alternative

- im Open-Source-Modell an der TU Darmstadt entwickelt
- auf allen relevanten Plattformen verfügbar

## **Fokus dieses Tutorials**

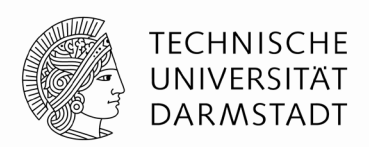

- Folien präsentieren (mit integriertem Whiteboard?)
	- z.B. PowerPoint, PDF Viewer, …
- Vorlesung aufzeichnen und nachbearbeiten
	- z.B. Panopto, Camtasia, Snagit, …
- **Umfragen durchführen und auswerten** 
	- z.B. Pingo, Moodle, …
- Streaming: Videokonferenzen und Webinare
	- z.B. BigBlueButton, Zoom, …

## ■ lectureStudio bietet eine *integrierte* Alternative

- im Open-Source-Modell an der TU Darmstadt entwickelt
- auf allen relevanten Plattformen (macOS, Linux, Windows)

## **Login auf dem Streaming-Server (Browser Chrome wird empfohlen)**

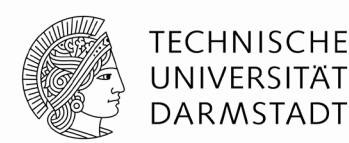

 $\hfill\ensuremath{\mathop\square}\xspace$ 

 $\Box$ 

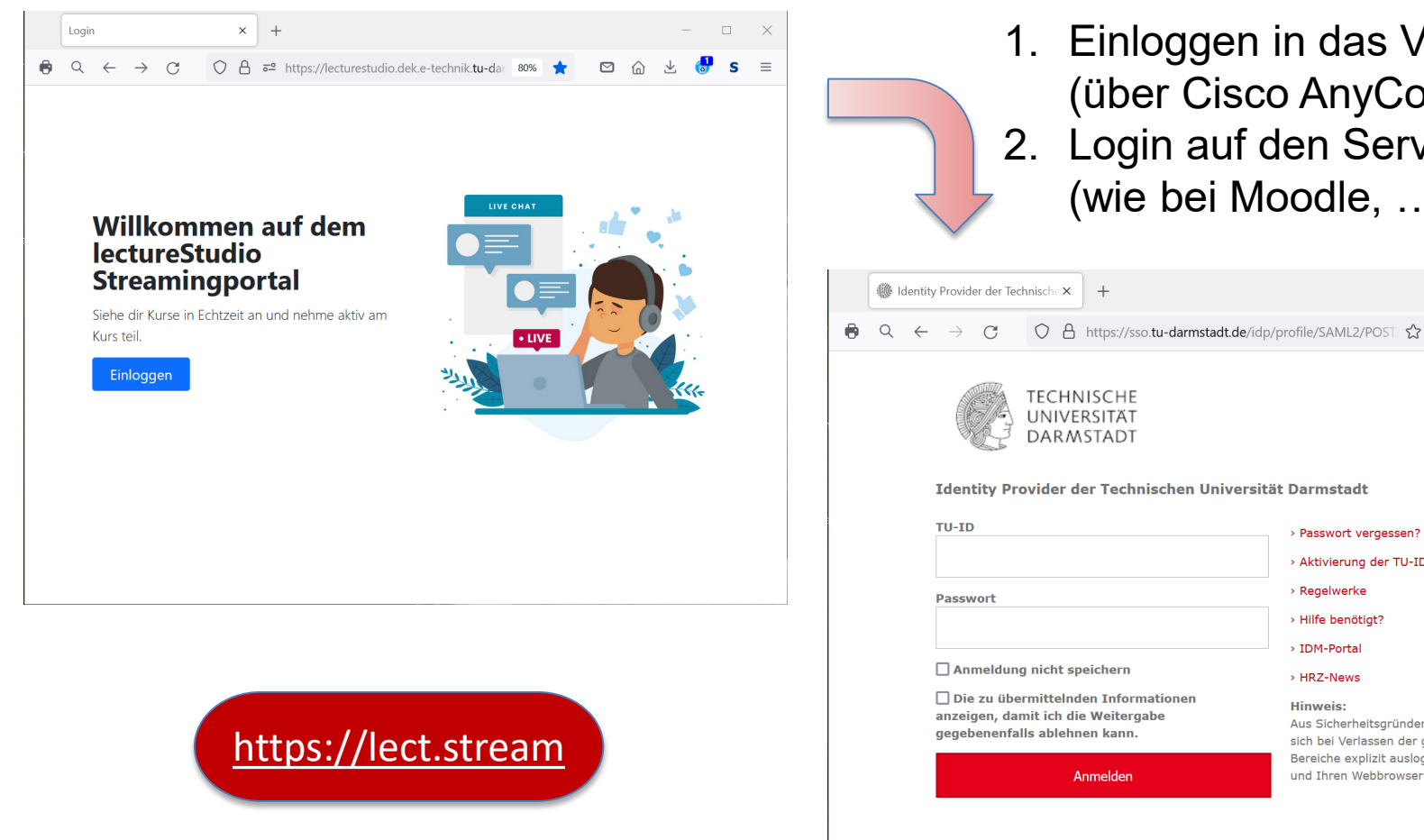

1. Einloggen in das VPN der TU (über Cisco AnyConnect) 2. Login auf den Server mit TU-Id (wie bei Moodle, … )

> > Passwort vergessen? > Aktivierung der TU-ID > Regelwerke

Aus Sicherheitsgründen sollten Sie

sich bei Verlassen der geschützten Bereiche explizit ausloggen und Ihren Webbrowser schließen!

> Hilfe benötigt? > IDM-Portal

> HRZ-News

**Hinweis:** 

#### **Medienprofil im Streaming-Client auswählen**

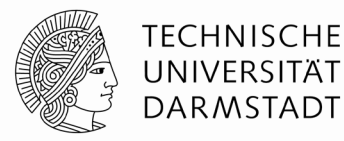

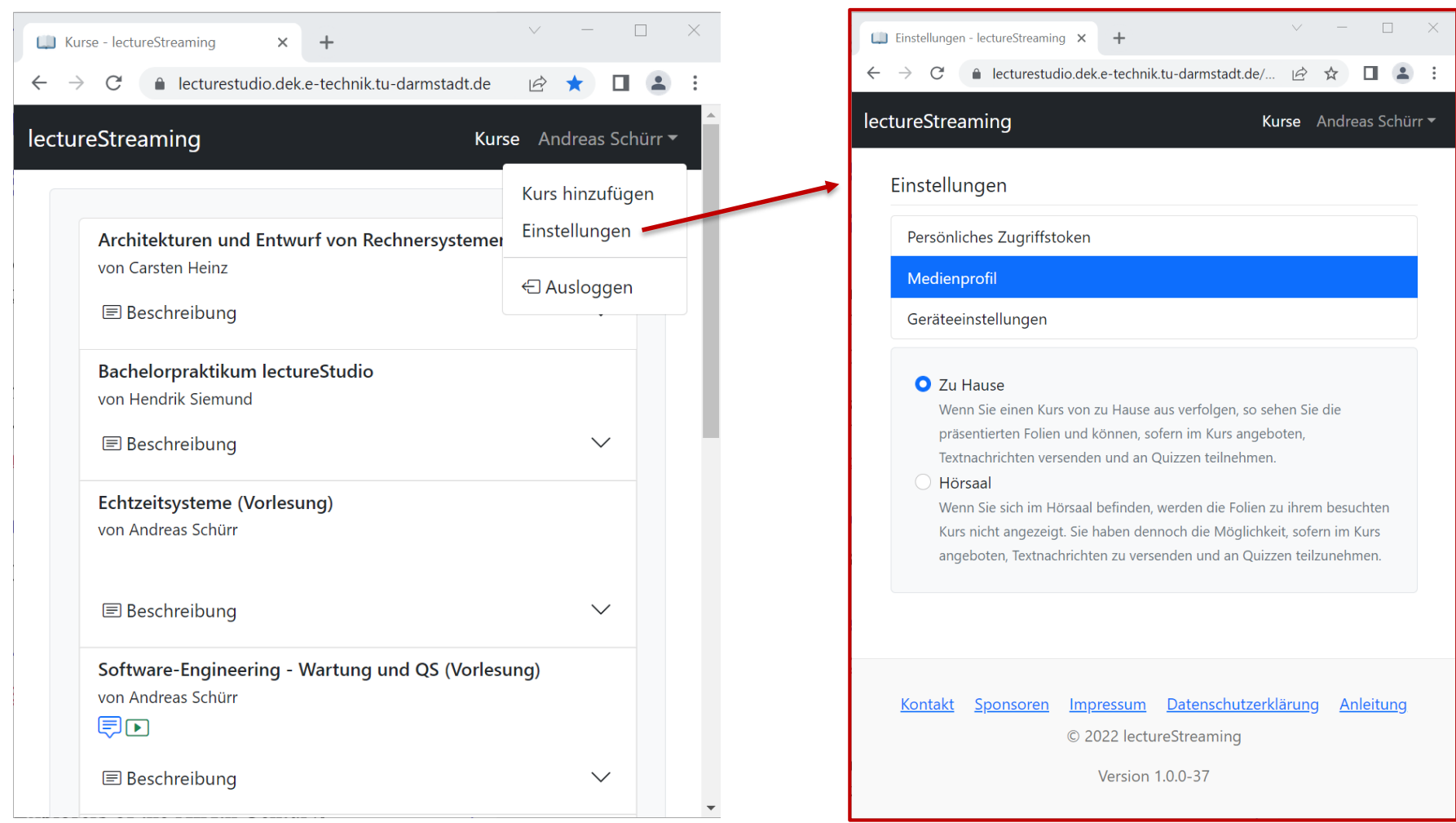

# **Umfragesystem – "Hörsaal"-Modus**

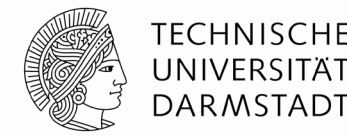

- Stellen interaktiv formulierter oder vorbereiteter Umfragen
- Studierende antworten via Browser auf Smartphone oder Rechner
- Graphische Auswertung der Ergebnisse in *Echtzeit*
- Direkt annotierbar für Diskussion (und als PDF speicherbar)
- Annotation und Diskussion der Ergebnisse Bestandteil der Aufzeichnung

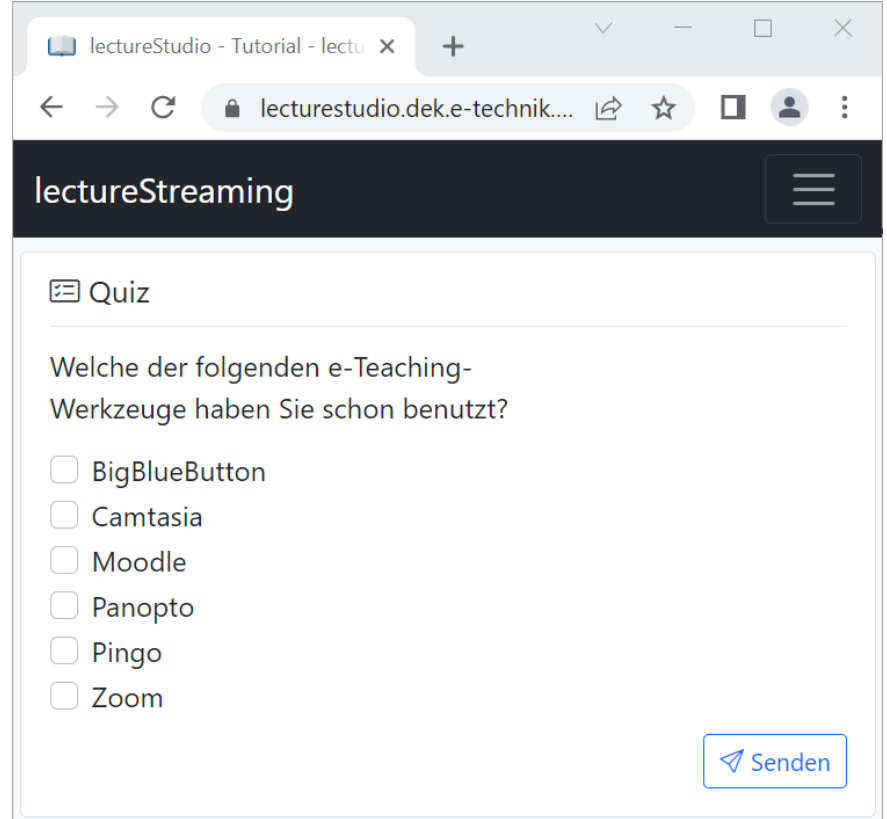

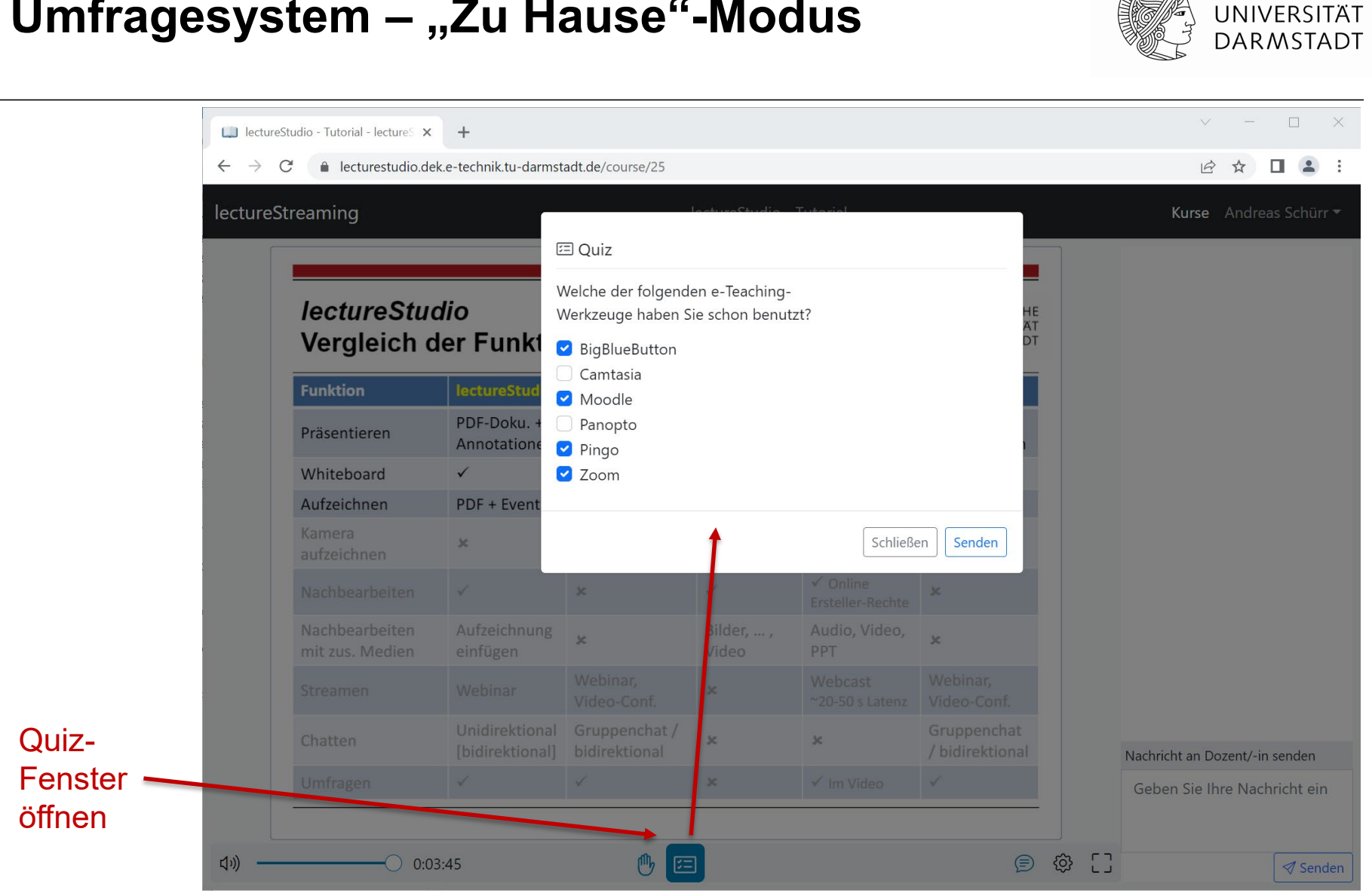

## **Umfragesystem – "Zu Hause"-Modus**

**TECHNISCHE** 

## **Umfragenübersicht**

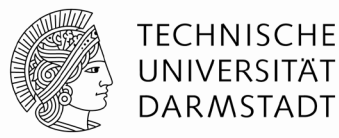

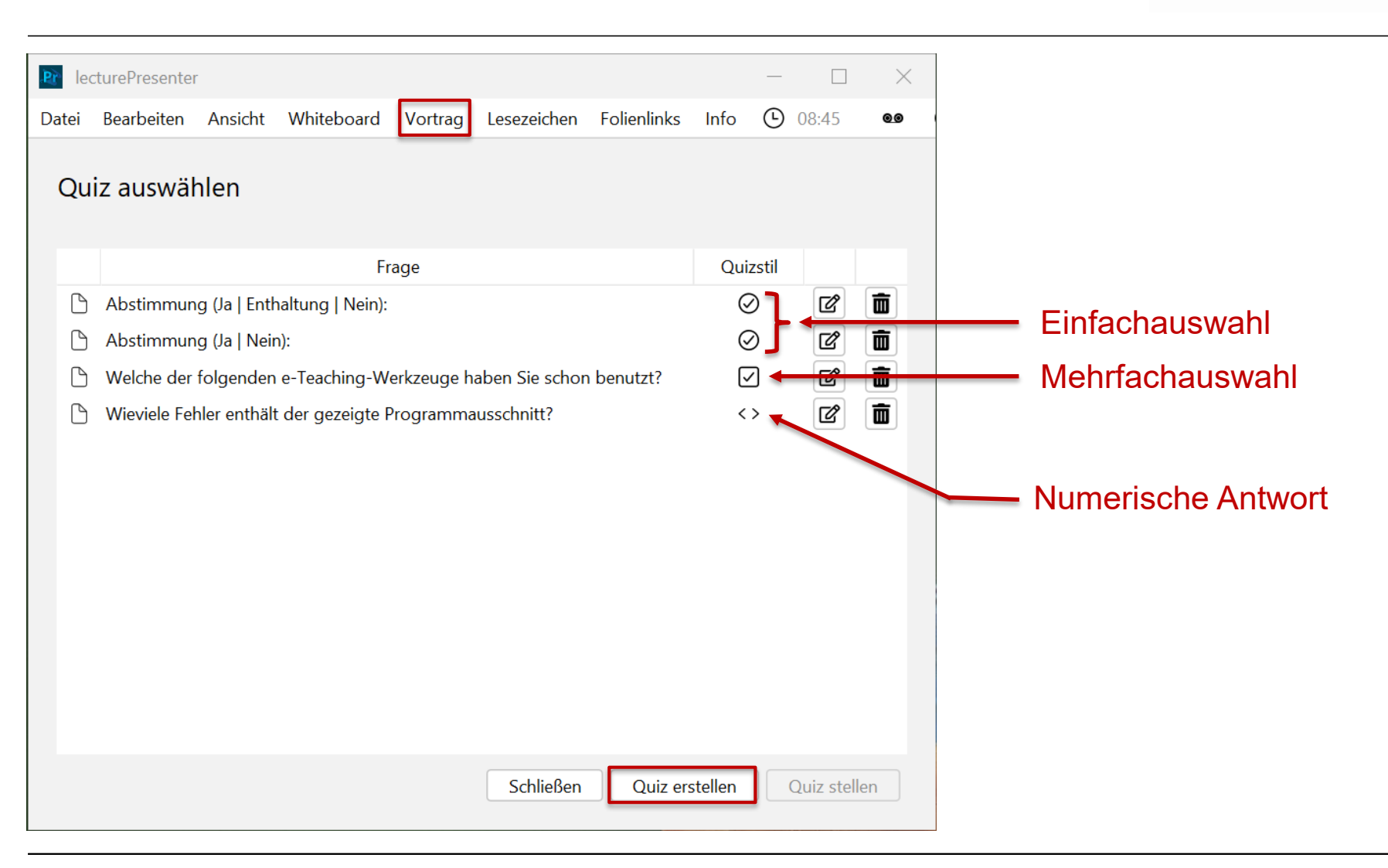

#### **Neue Umfrage erstellen**

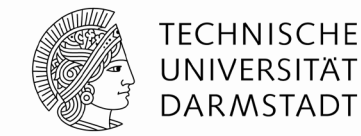

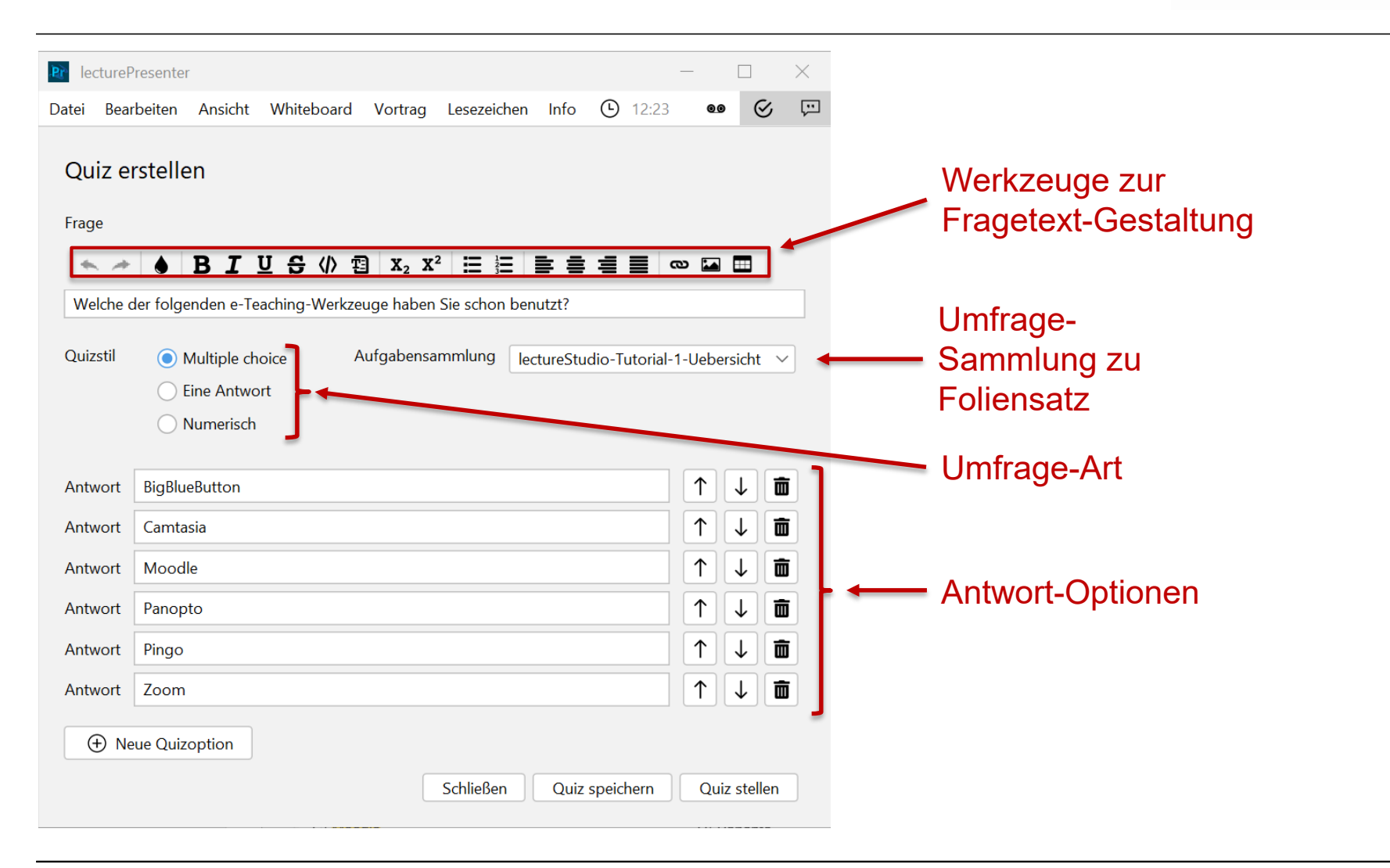

#### **Umfrage starten und …**

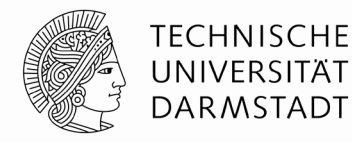

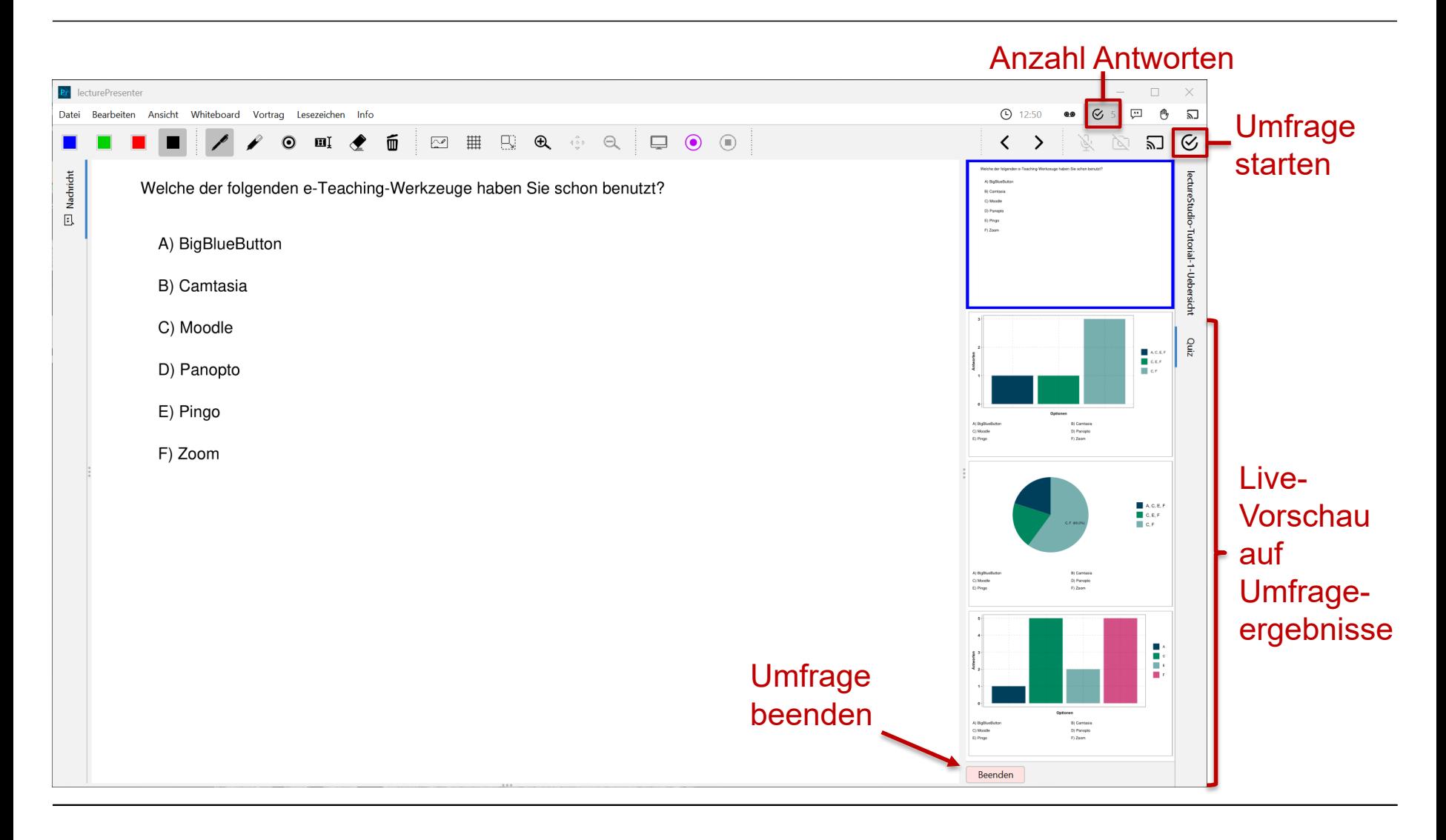

### **Visualisierung der Umfrageergebnisse**

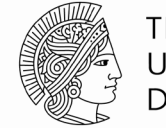

**TECHNISCHE** UNIVERSITÄT **DARMSTADT** 

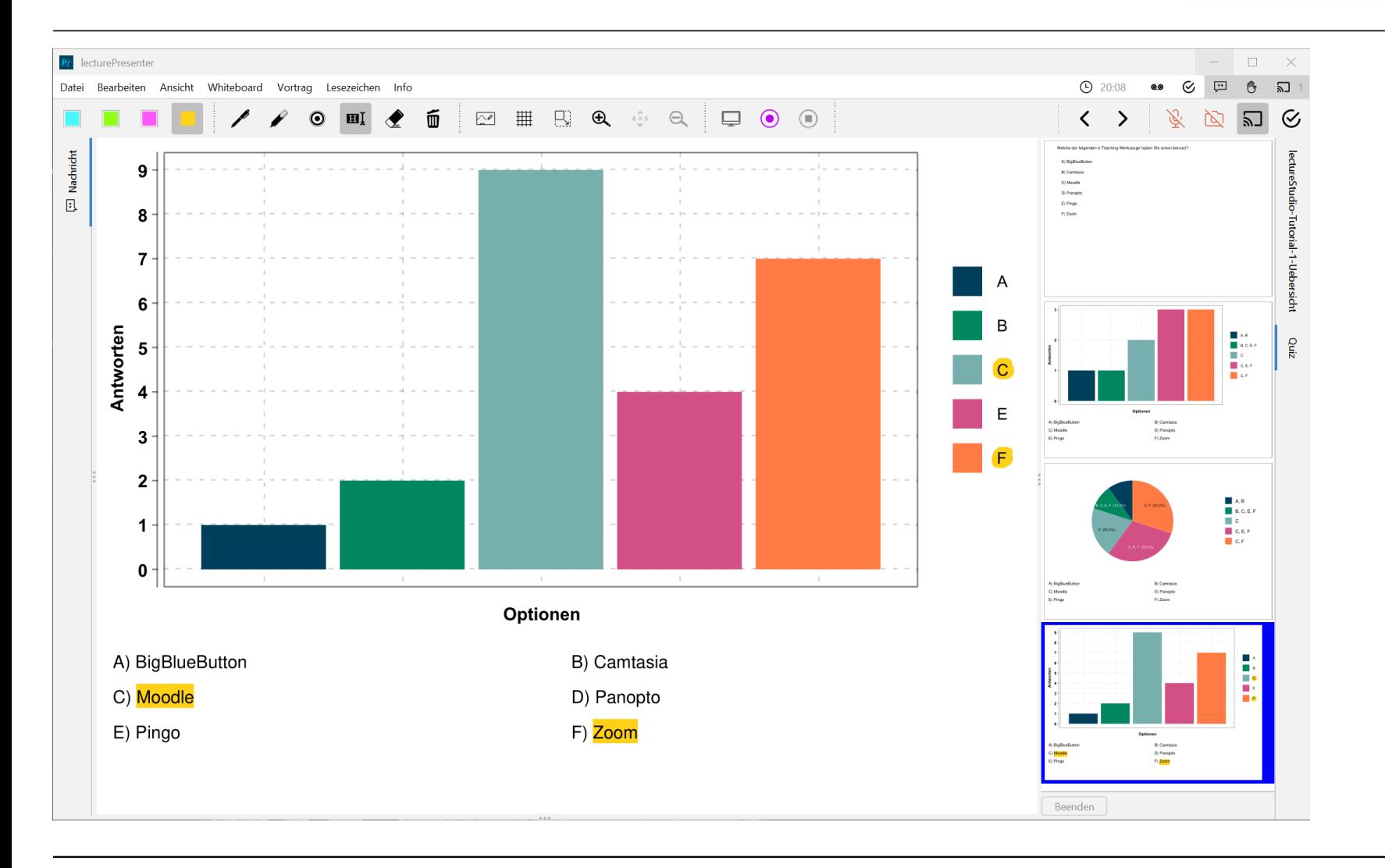

#### **Anzeige der Umfrageergebnisse im Client**

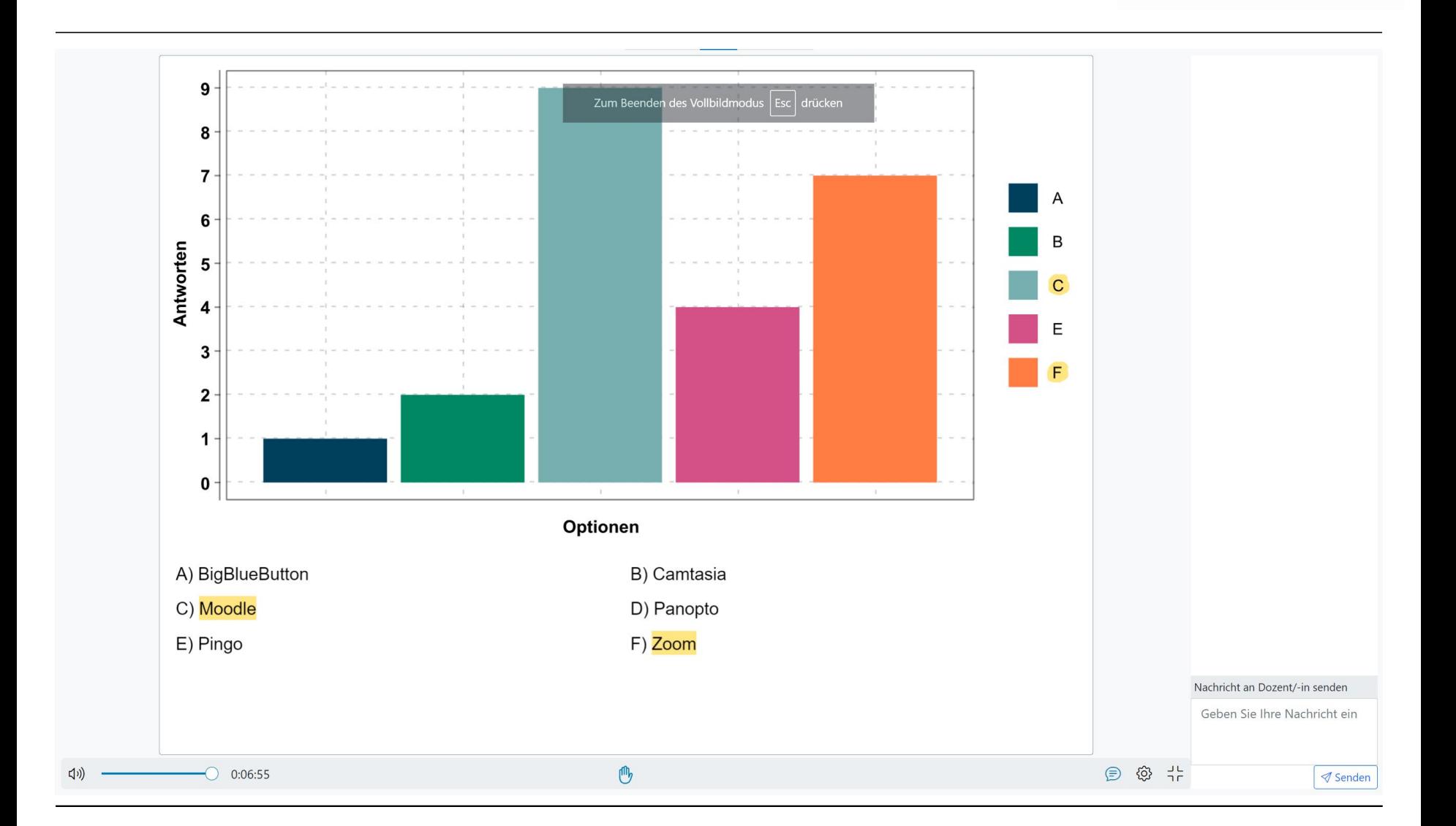

**TECHNISCHE** UNIVERSITÄT DARMSTADT

### **Umfrageergebnisse als PDF speichern**

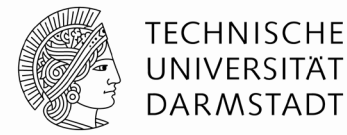

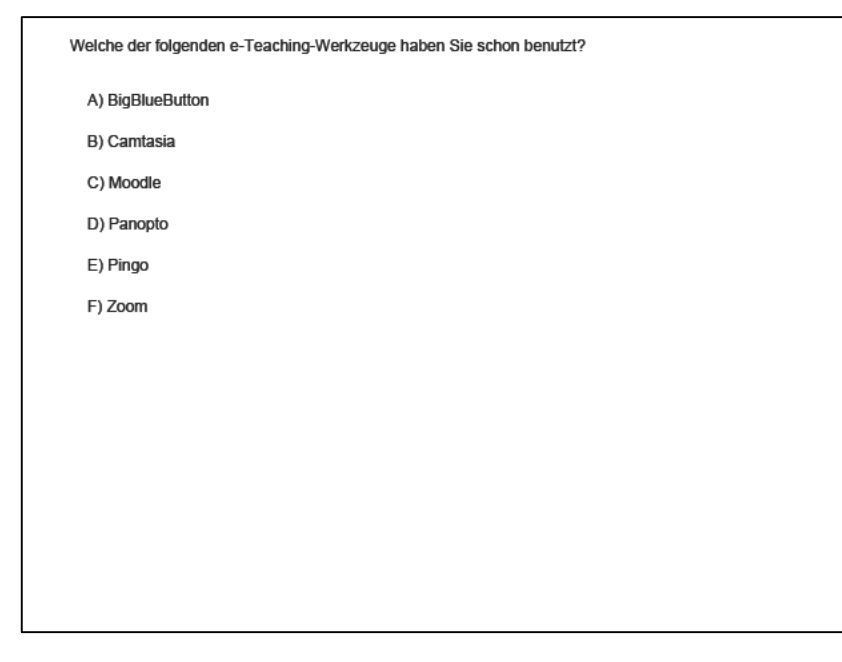

#### 1. Seite des PDF-Dokuments

#### Weitere Seite des PDF-Dokuments

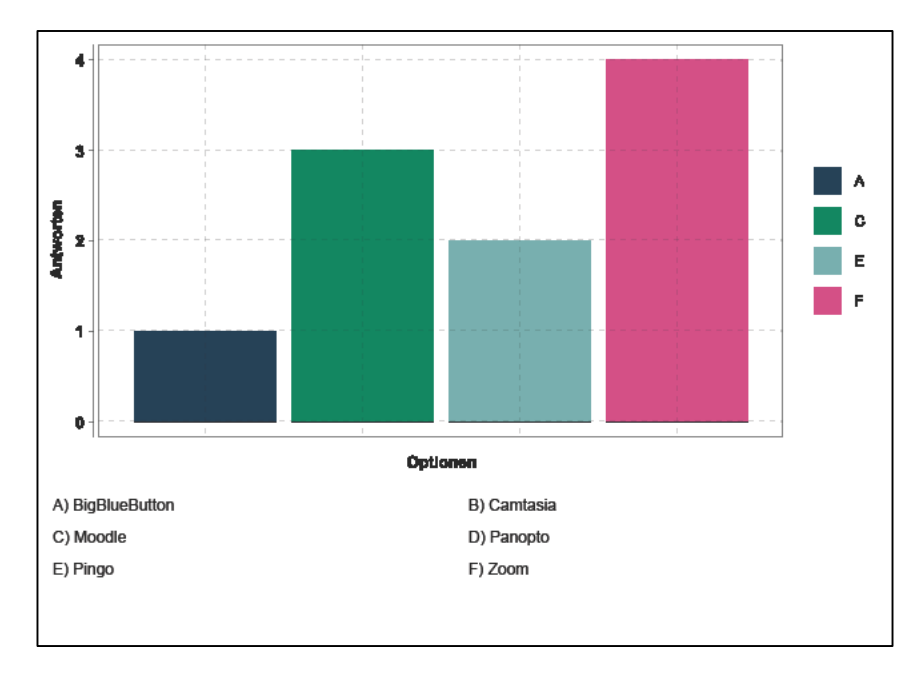

# **lectureStudio – Tutorial 5: Umfragen**

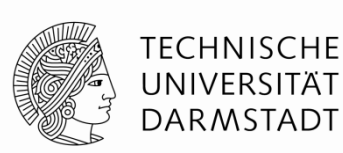

**Alex Andres,** *Andy Schürr* **(FB 18), Andreas Koch (FB 20) [https://www.lecturestudio.org](https://www.lecturestudio.org/)**

**Unterstützung: SFB MAKI, FB 18/20 @ Technische Universität Darmstadt**

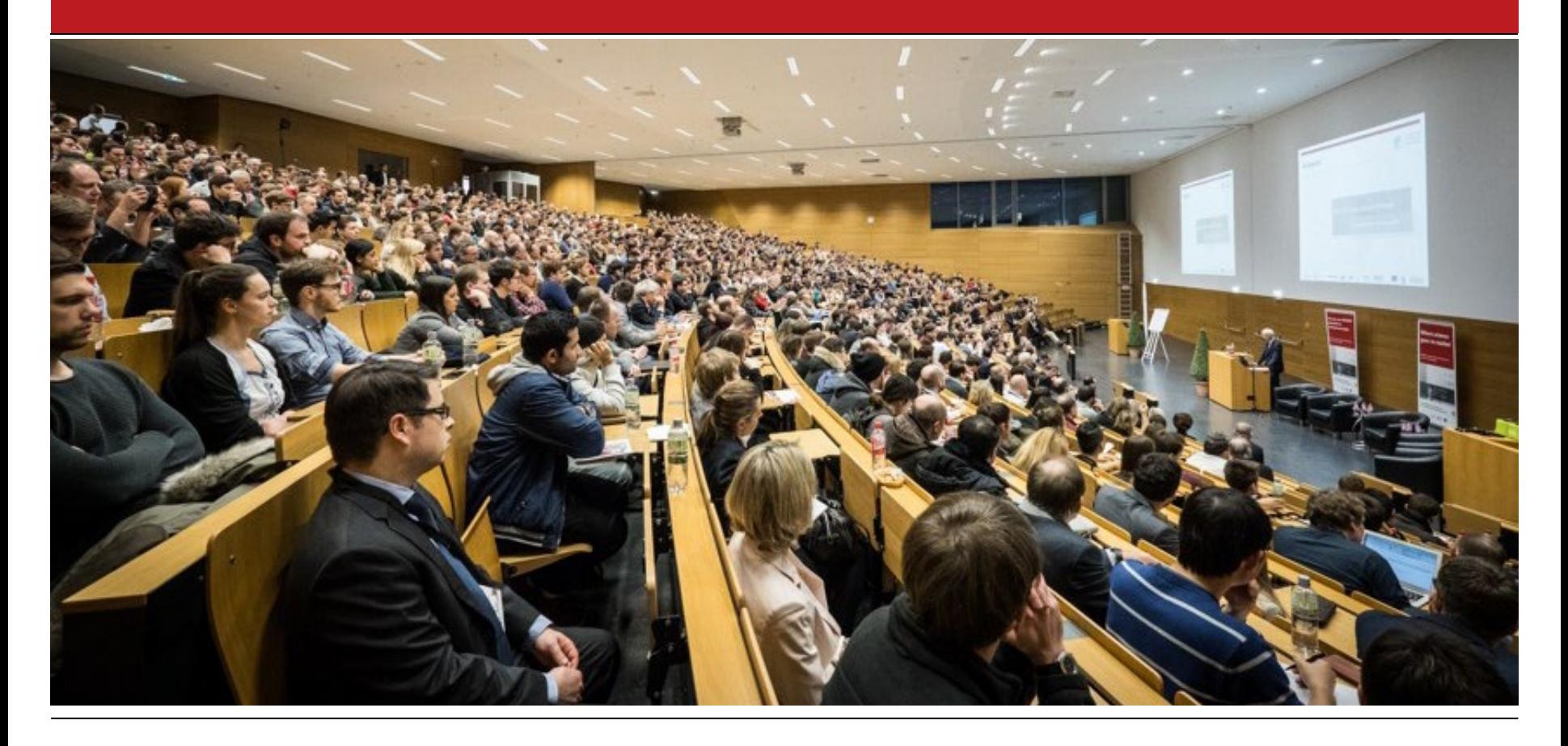